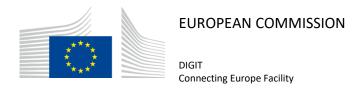

# **Domibus 4.0.1**

# **Quick Start Guide**

© European Union, 2018

Reuse of this document is authorised provided the source is acknowledged. The Commission's reuse policy is implemented by Commission Decision 2011/833/EU of 12 December 2011 on the reuse of Commission documents.

## Document Approver(s):

| Approver Name | Role             |
|---------------|------------------|
| FERIAL Adrien | Technical Office |
|               |                  |
|               |                  |

## **Document Reviewers:**

| Reviewer Name                    | Role               |
|----------------------------------|--------------------|
| Amar Deep                        | CEF Support Office |
| FERIAL Adrien                    | Technical Office   |
| DRAGUSANU Ioana                  | Developer          |
| AEBY Caroline and Chaouki BERRAH | Technical Writers  |

## Summary of Changes:

| Version | Date                      | Created by             | Short Description of Changes                |
|---------|---------------------------|------------------------|---------------------------------------------|
| VO 1    | V0.1 15/09 Cedric EDELMAI | Codric EDELMAN         | Initial version based on the QSG of         |
| VU.1    | 13/09                     | Ceditic EDELIVIAN      | Domibus 3.1.1                               |
| V1.0    | 15/09                     | Adrien FERIAL          | Update for Domibus 3.2                      |
| V1.1    | 23/06/2017                | Tiago MIGUEL, C. BACIU | Update for Domibus 3.3-RC1                  |
| V1.2    | 27/07/2017                | Chaouki BERRAH         | Script name change                          |
| V1.3    | 13/09/2017                | Chaouki BERRAH         | Update for Domibus 3.3 FR                   |
| V1.4    | 18/09/2017                | Chaouki BERRAH         | Version number of Domibus release           |
|         |                           |                        | replaced by 'X.Y.Z'.                        |
| V1.5    | 19/09/2017                | Chaouki BERRAH         | Tomcat DB config. Pmode updated.            |
| V1.6    | 03/10/2017                | Caroline AEBY          | Cosmin's comments taken into account.       |
|         |                           | Chaouki BERRAH         | Cosmin s comments taken into account.       |
| V1.7    | 09/10/2017                | CEF Support            | List of reviewers updated.                  |
| V1.8    | 28/11/2017                | CEF Support            | Update for Domibus 3.3.1: admin console     |
|         |                           |                        | changes (lockout policy + JMS Monitoring).  |
| V1.9    | 13/12/2017                | Chaouki BERRAH         | @localhost added in MYSQL statement         |
| V2.0    | 21/12/2017                | CEF Support            | Corrected some inconsistencies              |
| V2.1    | 08/03/2018                | Chaouki BERRAH         | Update for Version 3.3.2 + deletion scripts |
| V2.2    | 20/03/2018                | CEF Support            | Reuse notice added                          |
| V2.3    | 20/06/2018                | CEF Support            | Update for Domibus version 3.3.4            |
| V2.4    | 23/07/2018                | Chaouki BERRAH         | Update for Domibus version 4.0-RC1          |
| V2.5    | 26/07/2018                | Chaouki BERRAH         | PMODE updated                               |
| V2.6    | 20/08/2018                | C. BACIU/ C. COMANICI  | Updates for 4.0 FR                          |
| 2.7     | 26/09/2018                | Caroline AEBY          | Contact information update                  |
| 2.8     | 02/10/2018                | Chaouki BERRAH         | Prerequisites changes                       |
| 2.9     | 04/12/2018                | Caroline AEBY          | 4.0.1 updates                               |

## **CONTENTS**

| INTRODUCTION                                                           | 4  |
|------------------------------------------------------------------------|----|
| PURPOSE OF THIS GUIDE                                                  | 5  |
| PREREQUISITES                                                          | 7  |
| CONFIGURE YOUR ENVIRONMENT                                             | 8  |
| 1.1. Package Overview                                                  | 8  |
| 1.1.1. Domibus-distribution-X.Y.Z-tomcat-full.zip                      | 8  |
| 1.1.2. Domibus-distribution-X.Y.Z-sample-configuration-and-testing.zip | 10 |
| 1.2. Tomcat Standalone Access Point                                    | 10 |
| TESTING                                                                | 19 |
| Default plugins                                                        | 19 |
| ANNEX 1: PARAMETERS                                                    | 20 |
| ANNEX 2: FIREWALL SETTINGS                                             | 21 |
| ANNEX 3: PROCESSING MODE                                               | 24 |
| ANNEX 4: DOMIBUS PCONF TO EBMS3 PMODE MAPPING                          | 28 |
| ANNEX 5: INTRODUCTION TO AS4 SECURITY                                  | 34 |
| CONTACT INFORMATION                                                    | 36 |

#### INTRODUCTION

The CEF eDelivery Access Point (AP) Domibus implements a standardised message exchange protocol that ensures interoperable, secure and reliable data exchange.

Domibus is the Open Source project of the AS4 Access Point maintained by the European Commission.

The current release of Domibus supports Tomcat, WebLogic and WildFly and contains the following archives, where X.Y.Z refers to the version number release (e.g.: X.Y.Z=4.0.1):

- **domibus-distribution-X.Y.Z-tomcat-full.zip** containing the full Tomcat distribution. Default Web Service plugin is also included in this archive and deployed as the default plugin.
- domibus-distribution-X.Y.Z-tomcat-war.zip containing the Domibus war for Tomcat.
- **domibus-distribution-X.Y.Z-tomcat-configuration.zip** containing the Domibus configuration files for Tomcat.
- domibus-distribution-X.Y.Z-weblogic-war.zip containing the Domibus war for WebLogic.
- **domibus-distribution-X.Y.Z-weblogic-configuration.zip** containing the Domibus configuration files for WebLogic.
- domibus-distribution-X.Y.Z-wildfly-full.zip or domibus-distribution-X.Y.Z-wildfly12-full.zip containing the full WildFly distribution. Default Web Service plugin is also included in this archive and deployed as the default plugin.
- domibus-distribution-X.Y.Z-wildfly-war.zip or domibus-distribution-X.Y.Z-wildfly12-war.zip containing the Domibus war for WildFly.
- domibus-distribution-X.Y.Z-wildfly-configuration.zip or domibus-distribution-X.Y.Z-wildfly12-configuration.zip containing the Domibus configuration files for Wildfly 9 respectively Wildfly 12.
- domibus-distribution-X.Y.Z-sample-configuration-and-testing.zip containing a sample of certificates, PMode configuration files and test SoapUI project.
- domibus-distribution-X.Y.Z-sql-scripts.zip containing SQL scripts (full and migration) for the
  creation and manipulation of the database schema as well as deletion scripts for MySQL and
  Oracle. With the deletion scripts, users can delete information relevant to a message sent or
  received during a predefined period.
- **domibus-distribution-X.Y.Z-default-jms-plugin.zip** containing the binaries and configuration file for the JMS plugin.
- **domibus-distribution-X.Y.Z-default-ws-plugin.zip** containing the binaries and configuration file for the Web Service plugin.
- **domibus-distribution-X.Y.Z-default-fs-plugin.zip** containing the binaries and configuration file for the File System plugin.

#### **PURPOSE OF THIS GUIDE**

This release contains the AS4 Access Point of the CEF eDelivery Digital Service Infrastructure (DSI). For more information about this release, please refer to <a href="CEF Digital">CEF Digital</a>.

This release of the CEF eDelivery Access Point is the result of significant collaboration among different EU policy projects, IT delivery teams and the CEF eDelivery DSI. Nevertheless, this eDelivery release is fully reusable by any other policy domain of the EU.

This release supports Tomcat 8, WebLogic 12c, WildFly 9 and Wildfly 12. It is compatible with Oracle 10g+ and MySQL 5.7+. In this guide, we are covering Tomcat/MySQL configuration.

If you want to install Domibus on Wildfly or Weblogic or if you want to have more information on Domibus configuration in general, please read the Administration Guide available on the release page of Domibus.

This Document has been designed as a guide for the deployment of Domibus in Static Discovery mode. For Dynamic Discovery, please refer to the full Administration guide.

Remark:

PostgreSQL is not officially supported.

In other words, we will guide you to setup two Tomcat standalone Access Points, deployed on different machines, to exchange B2B documents securely over AS4 by:

- Deploying and configuring both Access Points (blue and red)
- Configuring processing mode files for both AS4 Access Points
- Using the provided AS4 Access Points certificates
- Setup the Access Points blue and red for running test cases (see <u>Testing section</u>)

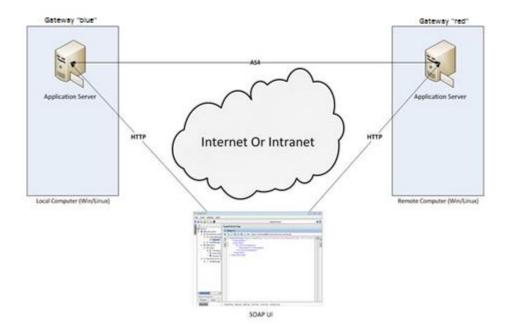

Figure 1 - Installation on two different machines

#### Remarks:

- o The same procedure can be extended to a third (or more) Access Point.
- This guide does not cover the preliminary network configuration allowing communication between separate networks (i.e. Proxy setup).

## **PREREQUISITES**

- Java runtime environment (JRE), version 8: http://www.oracle.com/technetwork/java/javase/downloads/index.html
- One of the supported Database Management Systems :
  - o MySQL 5.7 or above
  - o Oracle 10g+

Please install the above software on your host machine. For further information and installation details, we kindly advise you to refer to the manufacturers' websites.

#### Remark:

- Please ensure that environment variable JAVA\_HOME is set to JRE but also that the paths for JRE and MySQL are set to their respective bin directory.
- Please contact us in case you need support for MySQL 5.5 or 5.6

#### **CONFIGURE YOUR ENVIRONMENT**

## 1.1. Package Overview

## 1.1.1. <u>Domibus-distribution-X.Y.Z-tomcat-full.zip</u>

Download the Domibus X.Y.Z distribution from CEF Digital:

https://ec.europa.eu/cefdigital/wiki/display/CEFDIGITAL/Domibus

This package has the following structure:

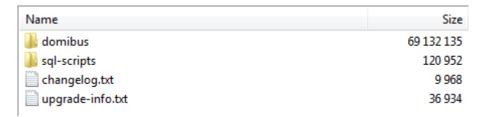

Figure 2 - Package content

- **<CEF-eDelivery path>/domibus/bin** contains the executable batch file (Windows) and shell script (Linux) which are required to launch the Access Point.
- **<CEF-eDelivery path>/sql-scripts** contains the required application SQL code that needs to be executed on the MySQL database (and scripts for Oracle DB).

#### Remark:

*<CEF-eDelivery path> is the location where you extracted the downloaded package.* 

#### <CEF-eDelivery path>/domibus contains:

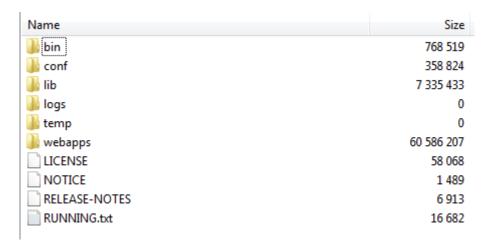

Figure 3 - eDelivery path/domibus content

- o **conf** folder where you will find the *configuration files* (.xml used to administer your Tomcat and the default domibus configuration files)
- o logs folder where the logs are stored
- o webapps folder where the WAR files are stored

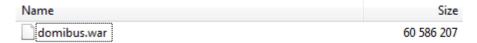

Figure 4 - Domibus WAR file

• <CEF-eDelivery path>/domibus/conf/domibus contains domibus configuration files:

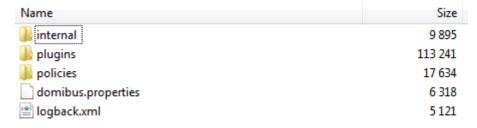

Figure 5 - Domibus configuration files

#### 1.1.2. <u>Domibus-distribution-X.Y.Z-sample-configuration-and-testing.zip</u>

Download the Domibus X.Y.Z configuration files sample from CEF Digital site:

https://ec.europa.eu/cefdigital/wiki/display/CEFDIGITAL/Domibus

This package has the following structure and contains pre-configured files for Domibus:

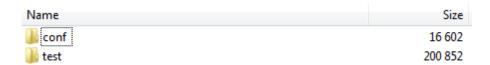

Figure 6 - Pre-configured files for Domibus

- <CEF-eDelivery path>/test contains a SOAP UI test project.
- <CEF-eDelivery path>/domibus/conf/pmodes contains two AS4 processing modes xml files (one for blue and other for red Access Point) pre-configured to use compression, payload encryption, message signing and non-repudiation, according to the <u>eDelivery AS4 profile</u>.
- <CEF-eDelivery path>/domibus/conf/domibus/keystores contains a keystore (with the private keys of Access Point blue and Access Point red) and a truststore (with the public keys of Access Point blue and Access Point red) that can be used by both Access Points. Note that the keystore contains the private keys of both Access Points blue and red. This setup is not secured and is only proposed for convenience purpose. In production, the private key is only known by one participant and only deployed in his keystore. For this test release, each Access Point uses self-signed certificates. Please refer to Annex 5 for more information about AS4 security.

#### Remark:

The /conf folder in the sample archive should be unzipped in <CEF-eDelivery path>/domibus that already exists by merging it with its content.

#### 1.2. Tomcat Standalone Access Point

As described in the purpose of this guide, we need to configure two Access Points running on two separate machines. Therefore, the procedure below would need to be applied on both machines *Hostname* "blue" (<blue\_hostname>:8080) and *Hostname* "red" (<red\_hostname>:8080).

- 1. Unzip the archives:
  - a. Unzip **domibus-distribution-X.Y.Z-tomcat-full.zip** to a location on your physical machine, which will be referred in this document as your
    - < CEF-eDelivery path >.
  - b. The **/conf** folder in the **domibus-distribution-X.Y.Z-sample-configuration-and-testing.zip** should be unzipped into **<CEF-eDelivery path>/domibus**.

- 2. Prepare the MySQL database (you will need admin rights or elevation to perform some of these operations):
  - a. Open a command prompt and navigate to this directory:<CEF-eDelivery path>/sql-scripts.
  - b. Execute the following commands in the command prompt:

```
mysql -h localhost -u root --password=<a href="mailto:root_password">root_password> -e "drop schema if exists domibus</a>; create schema domibus; alter database domibus charset=utf8 collate=utf8_bin; create user edelivery@localhost identified by 'edelivery'; grant all on domibus.* to edelivery@localhost;"
```

This creates a schema named **domibus** and the user named **edelivery** having all the privileges on the **domibus** schema.

#### Remarks:

Make sure to replace <root password> with the actual password for your root user.

Be careful: if you want to change the name of the domibus schema or the edelivery user or password, make sure to update the information **in all the highlighted places**.

```
mysql -v -h localhost -u root --password=<mark><root_password></mark> domibus < mysql5innoDb-
X.Y.Z</mark>.ddl
```

This creates the required tables in **domibus** schema.

```
mysql -v -h localhost -u root --password=<mark><root_password></mark> domibus < mysql5innoDb-X.Y.Z-data.ddl
```

This creates the required data in the tables in **domibus** schema.

#### Remarks:

Make sure to replace <root\_password> with the actual password for your root user and X.Y.Z with the version you are installing.

#### Remarks:

If you are using Windows, make sure to have mysql.exe added to your PATH variable.

If you are using a different schema, please adapt your commands and also adapt the following database properties from the property file /conf/domibus/domibus.properties file:

```
# ------
#Database server name
domibus.database.serverName=Localhost

#Database port
domibus.database.port=3306

#Domibus schema. If Domibus is configured in Multitenancy mode this property is used to define the schema for the default domain.
domibus.database.schema=<domibus_schema_name>
```

```
#XA properties
domibus.datasource.xa.property.user=edelivery_user
domibus.datasource.xa.property.password=edelivery_password

domibus.datasource.user=edelivery_user
domibus.datasource.password=edelivery_password
```

- c. Add the MySQL JDBC driver (.jar file available on MySQL official web site) in the folder /domibus/lib.
- d. To do so, update the default properties of my.ini (Windows) or my.cnf (Linux):
  - ⇒ Enter "services.msc" on the Start menu search box.
  - ⇒ Find MySQL service under Name column, for example, MySQL56.
  - ⇒ Right click on MySQL service, and select Properties menu.
  - ⇒ Look for "Path To Executable" under General tab: this is where the .ini file is.

    For instance, "C:\Program Files (x86)\MySQL\MySQL Server 5.6\bin\mysqld.exe" -
    defaults-file="C:\ProgramData\MySQL\MySQL Server 5.6\my.ini" MYSQL56

  - max allowed packet property = 512M
  - innodb\_log\_file\_size property = 5120M
  - ⇒ Restart MySQL service (Windows):

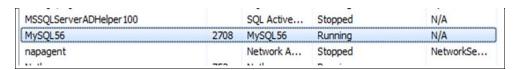

MySQL service

#### 3. Set JVM parameters

Domibus expects a single environment variable **domibus.config.location**, pointing towards the **<CEF-eDelivery path>/domibus/conf/domibus** folder.

You can do this by editing the first command lines of <CEF-eDelivery path>\domibus\bin\setenv.bat (Windows) or <CEF-eDelivery path>/domibus/bin/setenv.sh (Linux). Set CATALINA\_HOME equal to the absolute path of the installation <CEF-eDelivery path>/domibus

o **For Windows :** edit **<CEF-eDelivery path>/domibus/bin/setenv.bat** by adding the following lines right after the comments from the beginning of the file:

```
...
set CATALINA_HOME=<CEF-eDelivery path>
set JAVA_OPTS=%JAVA_OPTS% -Dfile.encoding=UTF-8 -Xms128m -Xmx1024m -XX:PermSize=64m -
XX:MaxPermSize=256m
set JAVA_OPTS=%JAVA_OPTS% -Ddomibus.config.location=%CATALINA_HOME%\conf\domibus
...
```

o For Linux/Unix: edit <CEF-eDelivery path>/domibus/bin/setenv.sh by adding the following lines right after the comments from the beginning of the file:

```
...
export CATALINA_HOME=<CEF-eDelivery path>
export JAVA_OPTS=$JAVA_OPTS -Dfile.encoding=UTF-8 -Xms128m -Xmx1024m -
XX:MaxPermSize=256m
export JAVA_OPTS="$JAVA_OPTS -Ddomibus.config.location=$CATALINA_HOME/conf/domibus"
...
```

4. You can now start the Tomcat standalone Access Point on your computer.

Execute:

o For Windows:

cd <CEF-eDelivery path>/domibus/bin
startup.bat

o For Linux/Unix:

cd <CEF-eDelivery path>/domibus/bin
./startup.sh

#### Expected result:

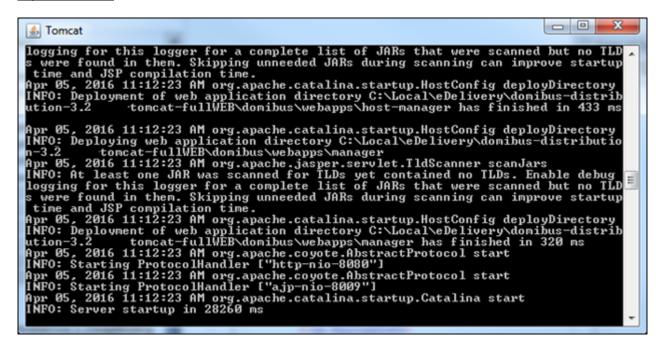

Figure 7 - Tomcat Access Point up and running

#### Remark:

If the application server does not start properly, more details about the encountered errors can be found in the log files. Refer to **<CEF-eDelivery path>/domibus/logs/**.

5. Once the application server is started, you can ensure that this server is operational by displaying the administration console (http://localhost:8080/domibus) in your browser as below:

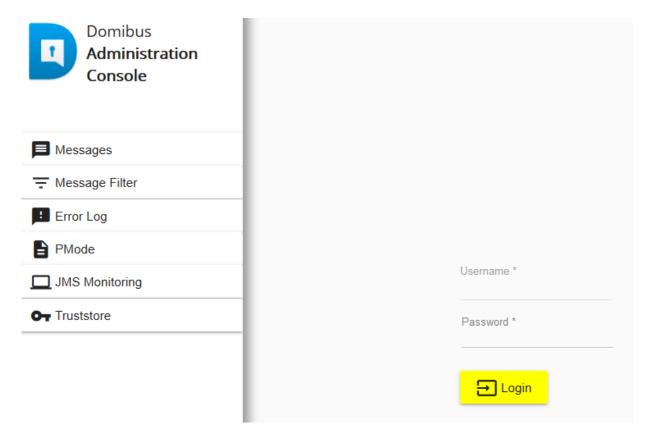

Figure 8 - Domibus administration page

#### Remarks:

- o To allow the remote application to send a message to this machine, you would need to create a dedicated rule (to allow this port) from your local firewall (cf. annex "Firewall Settings").
- If you intend to install both Access Points on the same server, you will need to change the ports of the red Access Point and also to create a new database schema, update the domibus.properties file and change the ActiveMQ ports before starting the server to avoid conflicts.

#### 6. Upload PModes

Edit the two PMode files **<CEF-eDelivery path>**/domibus/conf/domibus/pmodes/domibus-gw-sample-pmode-blue.xml and domibus-gw-sample-pmode-red.xml, and replace **<blue\_hostname>** and **<red\_hostname>** with their real hostnames or IPs:

Figure 9 - PMode view

For more details about the provided PMode, please see Annex 3.

Upload the PMode file on both Access Points:

a. To upload a PMode XML file, connect to the administration console using your credentials (by default: login = *admin*; password = *123456*) to <a href="http://localhost:8080/domibus">http://localhost:8080/domibus</a>:

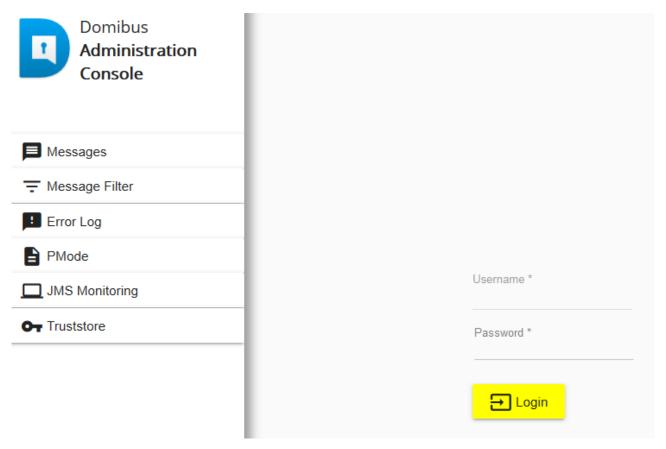

Figure 10 - Login to the administration console

b. Click on the **PMode menu**, then on the **XML** tab and finally on the **Upload** button:

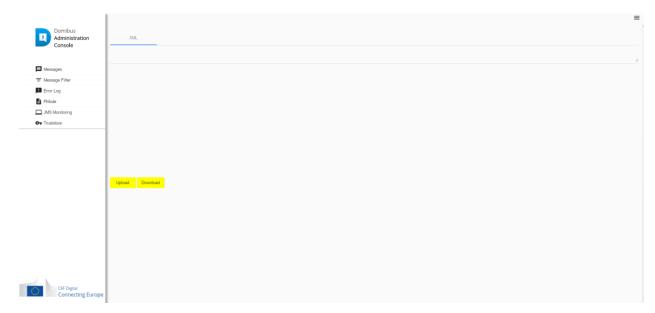

Figure 11 - PMode update

c. A popup window appears where you need to **select** the PMode file:

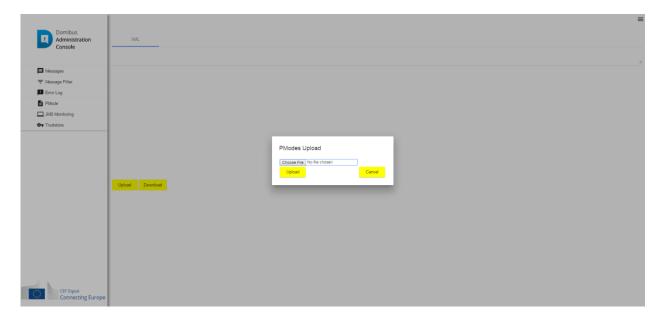

Figure 12 - PMode select file

d. Select your PMode file from "< CEF-eDelivery path >domibus/conf/domibus/pmodes/" and click on the Upload button:

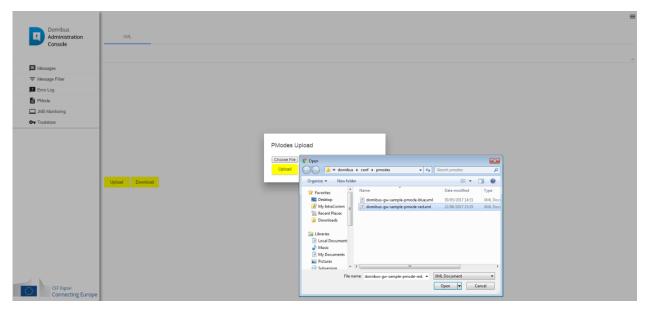

Figure 13 - PMode uploading file

e. When the operation is successful you will get the following window:

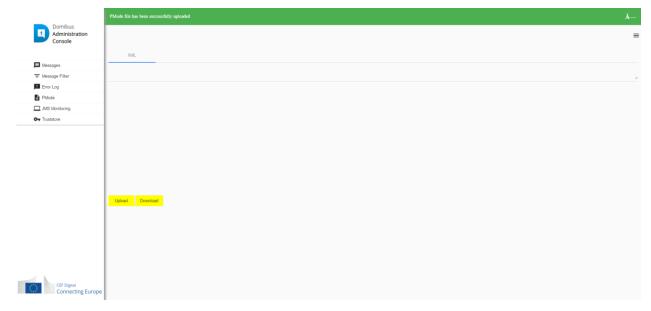

Figure 14 - PMode upload success

## Remark:

o Every time a PMode is updated, the truststore is also refreshed from the file system.

Now your Tomcat Access Points are running and ready to send or receive messages.

#### **TESTING**

As explained in the Release Notes document and to facilitate testing, we have developed a Reference Web Service endpoint to illustrate how participants can connect and interact with the AS4 Access Point to send messages.

In addition, it is possible for the backends to download received messages from their Access Point using a request (downloadMessage) defined in the same WSDL (check the 'Interface Control Document' for the Default WS Plugin in the Single Web Portal for more details on the WSDL<sup>1</sup>).

Please refer to the Test Guide for more detail regarding the Testing with a SoapUI Project.

## **Default plugins**

Domibus provides three default plugins for sending and receiving/downloading messages via Domibus, a Web Service plugin, a JMS plugin and a File System plugin.

The Web Service plugin is deployed by default with the tomcat-full distribution.

The Default JMS plugin is provided in a different archive, **domibus-distribution-X.Y.Z-default-jms-plugin.zip** including the binaries (**domibus-default-jms-plugin-X.Y.Z.jar**) and the configuration files (**jms-plugin.xml** and **jms-business-defaults.properties**).

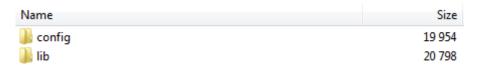

To use the JMS plugin copy the configuration files mentioned above (jms-plugin.xml and jms-business-defaults.properties) to <CEF-eDelivery path>/domibus/conf/domibus/plugins/config and the plugin jar file(domibus-default-jms-plugin-X.Y.Z.jar) to <CEF-eDelivery path>/domibus/conf/domibus/plugins/lib.

An additional step is required to define filters for routing the messages towards each plugin.

Open Administration Console using your credentials (by default: login = *admin*; password = *123456*) to <a href="http://localhost:8080/domibus">http://localhost:8080/domibus</a> and go to the **MessageFilter** page. Use Move Up and Move Down to move the preferred plugin to the top and press Save.

<sup>&</sup>lt;sup>1</sup> https://ec.europa.eu/cefdigital/wiki/display/CEFDIGITAL/Domibus

## **ANNEX 1: PARAMETERS**

| Parameters            | Local Access Point (Gateway "blue")                                                                                                    | Remote Access Point (Gateway "red")                                                              |
|-----------------------|----------------------------------------------------------------------------------------------------|--------------------------------------------------------------------------------------------------|
| Hostname              | <br><br> | <red_hostname>:8080</red_hostname>                                                               |
| Database              | MySQL database                                                                                                    | MySQL database                                                                                   |
| Administrator Page    | Username: <i>admin</i> Password: <i>123456</i> http://localhost:8080/domibus                                                                                                    | Username: <i>admin</i> Password: <i>123456</i> http://localhost:8080/domibus                     |
| Database Schema       | edelivery                                                                                                    | edelivery                                                                                        |
| Database connector    | Username: <b>edelivery</b> Password: <b>edelivery</b> jdbc:mysql://localhost:3306/domibus*                                                                                                    | Username: <i>edelivery</i> Password: <i>edelivery</i> <u>jdbc:mysql://localhost:3306/domibus</u> |
| DB<br>username/passwd | edelivery/edelivery                                                                                                    | edelivery/edelivery                                                                              |
| PModes XML files      | pmodes/domibus-gw-sample-pmode-<br>blue.xml                                                                                                    | pmodes/domibus-gw-sample-pmode-<br>red.xml                                                       |

<sup>\*</sup> *localhost* represents the server name that hosts the database and the application server for their respective Access Point.

## **ANNEX 2: FIREWALL SETTINGS**

The firewall settings may prevent you from exchanging messages between your local and remote Tomcat Access Points.

To test the status of a port, run the command telnet <server\_ip> <port>

Tomcat uses the following ports, make sure those are opened on both machines "blue" and "red" (TCP protocol):

- 8080 (HTTP port)
- 3306 (MySQL port)

This is how you can open a port on the Windows Firewall:

- 1. Click on **Start** then on **Control Panel**
- 2. Go to Windows Firewall and click on Advanced Settings
- 3. Right-click on **Inbound Rules** and select **New Rule**:

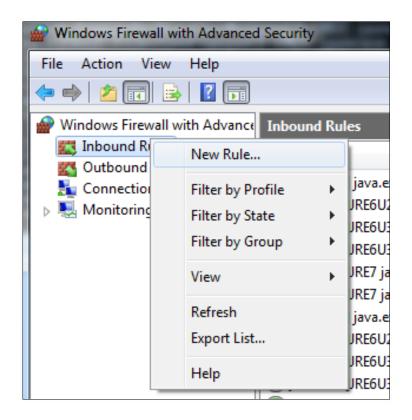

4. Select **Port** and click on **Next**:

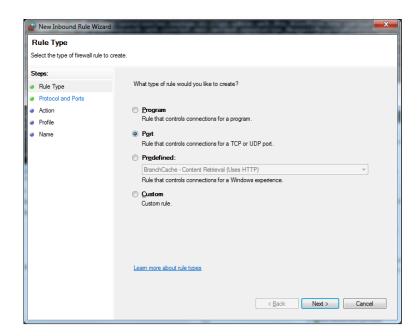

5. Enter a specific local port (e.g. 8080) and click on **Next**:

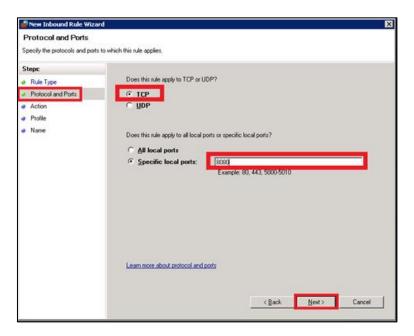

#### 6. Click on **Next**:

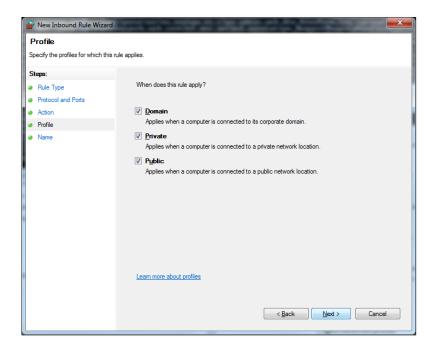

7. Choose a name for the new rule and click on **Finish** to end:

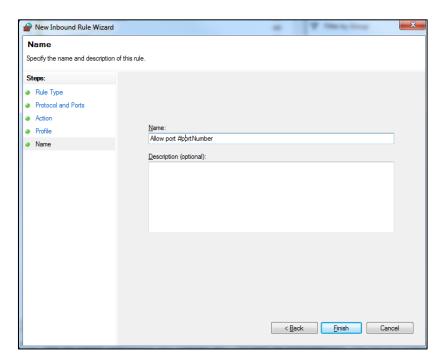

## **ANNEX 3: PROCESSING MODE**

Processing modes (PModes) describe how messages are exchanged between AS4 partners (*Access Point blue* and *Access Point red*). These files contain the identifiers of each AS4 Access Point (identified as *parties* in the PMode file below).

Sender Identifier and Receiver Identifier represent the organizations that send and receive the business documents (respectively "domibus- blue" and "domibus-red"). They are both used in the authorization process (PMode). Therefore, adding, modifying or deleting a participant implies modifying the corresponding PMode files.

Here is an example of the content of a PMode XML file:

#### Remark:

In this setup we have allowed each party (blue\_gw or red\_gw) to initiate the process. If only blue\_gw is supposed to send messages, we need to put only blue\_gw in <initiatorParties> and red\_gw in <responderParties>.

```
<?xml version="1.0" encoding="UTF-8"?>
<db:configuration xmlns:db="http://domibus.eu/configuration" party="blue_gw">
           <mpcs>
                       <mpc name="defaultMpc"
                                   qualifiedName="http://docs.oasis-open.org/ebxml-
msg/ebms/v3.0/ns/core/200704/defaultMPC"
                                   enabled="true"
                                   default="true"
                                   retention downloaded="0"
                                   retention_undownloaded="14400"/>
           </mpcs>
           <bushessProcesses>
                       <roles>
                                   <role name="defaultInitiatorRole"
                                                           value="http://docs.oasis-open.org/ebxml-
msg/ebms/v3.0/ns/core/200704/initiator"/>
                                   <role name="defaultResponderRole"
                                                          value="http://docs.oasis-open.org/ebxml-
msg/ebms/v3.0/ns/core/200704/responder"/>
                       </roles>
                       <parties>
                                   <partyIdTypes>
                                               <partyIdType name="partyTypeUrn"</pre>
value="urn:oasis:names:tc:ebcore:partyid-type:unregistered"/>
                                   </partyldTypes>
                                   <party name="red gw"</pre>
                                                 endpoint="http://<red_hostname>:8080/domibus/services/msh">
                                               <identifier partyId="domibus-red" partyIdType="partyTypeUrn"/>
                                   </party>
                                   <party name="blue_gw"</pre>
```

```
endpoint="http://<blue hostname>:8080/domibus/services/msh">
                                              <identifier partyId="domibus-blue" partyIdType="partyTypeUrn"/>
                                  </party>
                       </parties>
                       <meps>
                                   <mep name="oneway" value="http://docs.oasis-open.org/ebxml-</pre>
msg/ebms/v3.0/ns/core/200704/oneWay"/>
                                  <mep name="twoway" value="http://docs.oasis-open.org/ebxml-</pre>
msg/ebms/v3.0/ns/core/200704/twoWay"/>
                                  <br/><binding name="push" value="http://docs.oasis-open.org/ebxml-
msg/ebms/v3.0/ns/core/200704/push"/>
                                  <br/><binding name="pushAndPush" value="http://docs.oasis-open.org/ebxml-
msg/ebms/v3.0/ns/core/200704/push-and-push"/>
                       </meps>
                       cproperties>
                                   property name="originalSenderProperty"
                                                          key="originalSender"
                                                          datatype="string"
                                                          required="true"/>
                                   property name="finalRecipientProperty"
                                                          key="finalRecipient"
                                                          datatype="string"
                                                          required="true"/>
                                   propertyRef property="finalRecipientProperty"/>
                                              propertyRef property="originalSenderProperty"/>
                                   </propertySet>
                       </properties>
                       <payloadProfiles>
                                   <payload name="businessContentPayload"
                                                          cid="cid:message"
                                                          required="true"
                                                          mimeType="text/xml"/>
                                   <payload name="businessContentAttachment"</pre>
                                                          cid="cid:attachment"
                                                          required="false"
                                                          mimeType="application/octet-stream"/>
                                   <payloadProfile name="MessageProfile" maxSize="40894464"> <!-- maxSize is</p>
currently ignored -->
                                              <attachment name="businessContentPayload"/>
                                              <attachment name="businessContentAttachment"/>
                                  </payloadProfile>
                       </payloadProfiles>
                       <securities>
                                   <security name="eDeliveryAS4Policy"
                                                          policy="eDeliveryAS4Policy.xml"
                                                          signatureMethod="RSA_SHA256" />
                       </securities>
                       <errorHandlings>
                                  <errorHandling name="demoErrorHandling"</pre>
```

```
errorAsResponse="true"
                                                           businessErrorNotifyProducer="true"
                                                           businessErrorNotifyConsumer="true"
                                                           deliveryFailureNotifyProducer="true"/>
                       </errorHandlings>
                       <agreements>
                                   <agreement name="agreement1" value="A1" type="T1"/>
                       </agreements>
                       <services>
                                   <service name="testService1" value="bdx:noprocess" type="tc1"/>
                                   <service name="testService" value="http://docs.oasis-open.org/ebxml-</pre>
msg/ebms/v3.0/ns/core/200704/service"/>
                       </services>
                       <actions>
                                   <action name="tc1Action" value="TC1Leg1"/>
                                   <action name="testAction" value="http://docs.oasis-open.org/ebxml-
msg/ebms/v3.0/ns/core/200704/test"/>
                       </actions>
                       <as4>
                                   <receptionAwareness name="receptionAwareness" retry="12;4;CONSTANT"
duplicateDetection="true"/>
                                   <reliability name="AS4Reliability" nonRepudiation="true" replyPattern="response"/>
                       </as4>
                       <legConfigurations>
                                   <legConfiguration name="pushTestcase1tc1Action"</li>
                                                           service="testService1"
                                                           action="tc1Action"
                                                           defaultMpc="defaultMpc"
                                                           reliability="AS4Reliability"
                                                           security="eDeliveryAS4Policy"
                                                           receptionAwareness="receptionAwareness"
                                                           propertySet="eDeliveryPropertySet"
                                                           payloadProfile="MessageProfile"
                                                           errorHandling="demoErrorHandling"
                                                           compressPayloads="true"/>
                                   <legConfiguration name="testServiceCase"
                                                                                    service="testService"
                                                                                    action="testAction"
                                                                                    defaultMpc="defaultMpc"
                                                                                    reliability="AS4Reliability"
                                                                                    security="eDeliveryAS4Policy"
receptionAwareness="receptionAwareness"
propertySet="eDeliveryPropertySet"
                                                                                    payloadProfile="MessageProfile"
errorHandling="demoErrorHandling"
                                                                                    compressPayloads="true"/>
                       </legConfigurations>
cprocess name="tc1Process"
```

```
mep="oneway"
    binding="push"
    initiatorRole="defaultInitiatorRole"
    responderRole="defaultResponderRole">
           <initiatorParties>
                       <initiatorParty name="blue_gw"/>
                       <initiatorParty name="red_gw"/>
           </initiatorParties>
           <responderParties>
                       <responderParty name="blue_gw"/>
                      <responderParty name="red_gw"/>
           </responderParties>
           <legs>
                       <leg name="pushTestcase1tc1Action"/>
                       <leg name="testServiceCase"/>
           </legs>
</process>
           </businessProcesses>
</db:configuration>
```

## ANNEX 4: DOMIBUS PCONF TO EBMS3 PMODE MAPPING

The following table provides additional information concerning the Domibus PMode configuration (pconf) files.

| Domibus pconf                | EbMS3 Specification<br>[ebMS3CORE] [AS4-<br>Profile]                                                                                                    | Description                                                                                                    |
|------------------------------|----------------------------------------------------------------------------------------------------|----------------------------------------------------------------------------------------------------|
| MPCs                         | -                                                                                                    | Container which defines the different MPCs (Message Partition Channels).                                                                                                    |
| MPC                          | PMode[1].BusinessInfo.MPC: The value of this parameter is the identifier of the MPC (Message Partition Channel) to which the message is assigned. It maps to the attribute Messaging / UserMessage | Message Partition Channel allows the partition of the flow of messages from a Sending MSH to a Receiving MSH into several flows, each of which is controlled separately. An MPC also allows merging flows from several Sending MSHs into a unique flow that will be treated as such by a Receiving MSH.  The value of this parameter is the identifier of the MPC to which the message is assigned. |
| MessageRetentionDownloaded   | -                                                                                                    | Retention interval for messages already delivered to the backend.                                                                                                    |
| MessageRetentionUnDownloaded | -                                                                                                    | Retention interval for messages not yet delivered to the backend.                                                                                                    |
| Parties                      | -                                                                                                    | Container which defines the different PartyldTypes, Party and Endpoint.                                                                                                    |
| PartyldTypes                 | maps to the attribute Messaging/UserMessage/ PartyInfo                                                                                                    | Message Unit bundling happens when the Messaging element contains multiple child elements or Units (either User Message Units or Signal Message Units).                                                                                                    |
| Party ID                     | maps to the element Messaging/UserMessage/ PartyInfo                                                                                                    | The ebCore Party ID type can simply be used as an identifier format and therefore as a convention for values to be used in configuration and – as such – does not require any specific solution building block.                                                                                                    |

| Endpoint                                                        | maps to PMode[1].Protocol.Address                                                           | The endpoint is a party attribute that contains the link to the MSH.  The value of this parameter represents the address (endpoint URL) of the <i>Receiver MSH</i> (or <i>Receiver Party</i> ) to which Messages under this PMode leg are to be sent. Note that a URL generally determines the transport protocol (e.g. if the endpoint is an email address, then the transport protocol must be SMTP; if the address scheme is "http", then the transport protocol must be HTTP). |
|-----------------------------------------------------------------|---------------------------------------------------------------------------------------------|----------------------------------------------------------------------------------------------------|
| AS4                                                             | -                                                                                           | Container                                                                                                    |
| Reliability [@Nonrepudiation] [@ReplyPattern]                   | Nonrepudiation maps to  PMode[1].Security.SendRec eipt.NonRepudiation  ReplyPattern maps to | PMode[1].Security.SendReceipt.No<br>nRepudiation: value = 'true' (to be<br>used for non-repudiation of<br>receipt), value = 'false' (to be used<br>simply for reception awareness).                                                                                                    |
|                                                                 | PMode[1].Security.SendRec eipt.ReplyPattern                                                 | PMode[1].Security.SendReceipt.Re plyPattern: value = 'Response' (sending receipts on the HTTP response or back-channel).                                                                                                    |
|                                                                 |                                                                                             | PMode[1].Security.SendReceipt.Re plyPattern: value = 'Callback' (sending receipts use a separate connection.)                                                                                                    |
| ReceptionAwareness                                              | retryTimeout maps to                                                                        | These parameters are stored in a                                                                                                    |
| [@retryTimeout] [@retryCount] [@strategy] [@duplicateDetection] | PMode[1].ReceptionAwaren ess.Retry=true PMode[1].ReceptionAwaren                            | <ul><li>composite string.</li><li>retryTimeout defines timeout in seconds.</li></ul>                                                                                                    |
|                                                                 | ess.Retry.Parameters<br>retryCount maps to                                                  | • retryCount is the total number of retries.                                                                                                    |
|                                                                 | PMode[1].ReceptionAwaren ess.Retry.Parameters                                               | • <i>strategy</i> defines the frequency of retries. The only <i>strategy</i> available as of now is <i>CONSTANT</i> .                                                                                                    |
|                                                                 | PMode[1].ReceptionAwaren ess.Retry.Parameters                                               | duplicateDetection allows to<br>check duplicates when receiving<br>twice the same message. The only                                                                                                    |
|                                                                 | duplicateDetection maps to                                                                  | duplicateDetection available as of                                                                                                    |
|                                                                 | PMode[1].ReceptionAwaren ess.DuplicateDetection                                             | now is TRUE.                                                                                                    |
| Securities                                                      | -                                                                                           | Container                                                                                                    |
| Security                                                        | -                                                                                           | Container                                                                                                    |

| Policy                       | PMode[1].Security.* NOT including PMode[1].Security.X509.Sign      | The parameter in the pconf file defines the name of a WS-SecurityPolicy file.                                                                                                    |
|------------------------------|--------------------------------------------------------------------|----------------------------------------------------------------------------------------------------|
| SignatureMethod              | ature.Algorithm  PMode[1].Security.X509.Sign ature.Algorithm       | This parameter is not supported by WS-SecurityPolicy and therefore it is defined separately.                                                                                                    |
| BusinessProcessConfiguration | -                                                                  | Container                                                                                                    |
| Agreements                   | maps to eb:Messaging/ UserMessage/ CollaborationInfo/ AgreementRef | This OPTIONAL element occurs zero times or once. The AgreementRef element is a string that identifies the entity or artifact governing the exchange of messages between the parties.                                                                                                    |
| Actions                      | -                                                                  | Container                                                                                                    |
| Action                       | maps to Messaging/ UserMessage/ CollaborationInfo/Action           | This REQUIRED element occurs once. The element is a string identifying an operation or an activity within a Service that may support several of these                                                                                                    |
| Services                     | -                                                                  | Container                                                                                                    |
| ServiceTypes Type            | maps to Messaging/ UserMessage/ CollaborationInfo/ Service[@type]  | This REQUIRED element occurs once. It is a string identifying the service that acts on the message and it is specified by the designer of the service.                                                                                                    |
| MEP [@Legs]                  | -                                                                  | An ebMS MEP defines a typical choreography of ebMS User Messages which are all related through the use of the referencing feature (RefToMessageId). Each message of an MEP Access Point refers to a previous message of the same Access Point, unless it is the first one to occur. Messages are associated with a label (e.g. request, reply) that precisely identifies their direction between the parties involved and their role in the choreography. |
| Bindings                     | -                                                                  | Container                                                                                                    |

| Binding         | -                                                                                                    | The previous definition of ebMS MEP is quite abstract and ignores any binding consideration to the transport protocol. This is intentional, so that application level MEPs can be mapped to ebMS MEPs independently from the transport protocol to be used.                                                                                                    |
|-----------------|----------------------------------------------------------------------------------------------------|----------------------------------------------------------------------------------------------------|
| Roles           | -                                                                                                    | Container                                                                                                    |
| Role            | maps to PMode.Initiator.Role or PMode.Responder.Role depending on where this is used. In ebMS3 message this defines the content of the following element:  • For Initiator: Messaging/UserMessage/P artyInfo/From/Role • For Responder: Messaging/UserMessage/P artyInfo/To/Role | The required role element occurs once, and identifies the authorized role (fromAuthorizedRole or toAuthorizedRole) of the Party sending the message (when present as a child of the From element), or receiving the message (when present as a child of the To element). The value of the role element is a non-empty string, with a default value of http://docs.oasis-open.org/ebxml-msg/ebms/v3.0/ns/core/200704/d efaultRole  Other possible values are subject to partner agreement. |
| Processes       | -                                                                                                    | Container                                                                                                    |
| PayloadProfiles | -                                                                                                    | Container                                                                                                    |
| Payloads        | -                                                                                                    | Container                                                                                                    |

| Payload                    | maps to PMode[1].BusinessInfo.Payl oadProfile                       | This parameter allows specifying some constraint or profile on the payload. It specifies a list of payload parts.  A payload part is a data structure that consists of five properties:  1. name (or Content-ID) that is the part identifier, and can be used as an index in the notation PayloadProfile;  2. MIME data type (text/xml, application/pdf, etc.);  3. name of the applicable XML Schema file if the MIME data type is text/xml;  4. maximum size in kilobytes;  5. Boolean string indicating whether the part is expected or optional, within the User message.  The message payload(s) must match this profile. |
|----------------------------|---------------------------------------------------------------------|----------------------------------------------------------------------------------------------------|
| ErrorHandlings             | -                                                                   | Container                                                                                                    |
| ErrorHandling              | -                                                                   | Container                                                                                                    |
| ErrorAsResponse            | maps to                                                             | This Boolean parameter indicates                                                                                                    |
|                            | PMode[1].ErrorHandling.Re port.AsResponse                           | (if true) that errors generated from receiving a message in error are sent over the back-channel of the underlying protocol associated with the message in error. If false, such errors are not sent over the back-channel.                                                                                                    |
| ProcessErrorNotifyProducer | maps to  PMode[1].ErrorHandling.Re port.ProcessErrorNotifyProd ucer | This Boolean parameter indicates whether (if true) the Producer (application/party) of a User Message matching this PMode should be notified when an error occurs in the Sending MSH, during processing of the User Message to be sent.                                                                                                    |

| ProcessErrorNotifyConsumer    | maps to  PMode[1].ErrorHandling.Re port.ProcessErrorNotifyProd ucer     | This Boolean parameter indicates whether (if true) the Consumer (application/party) of a User Message matching this PMode should be notified when an error occurs in the Receiving MSH, during processing of the received User message.                                                                                                    |
|-------------------------------|-------------------------------------------------------------------------|----------------------------------------------------------------------------------------------------|
| DeliveryFailureNotifyProducer | maps to  PMode[1].ErrorHandling.Re port.DeliveryFailuresNotifyP roducer | When sending a message with this reliability requirement (Submit invocation), one of the two following outcomes shall occur: - The Receiving MSH successfully delivers (Deliver invocation) the message to the Consumer The Sending MSH notifies (Notify invocation) the Producer of a delivery failure.                                                                                                    |
| Legs                          | -                                                                       | Container                                                                                                    |
| Leg                           |                                                                         | Because messages in the same MEP may be subject to different requirements - e.g. the reliability, security and error reporting of a response may not be the same as for a request – the PMode will be divided into <i>legs</i> . Each user message label in an ebMS MEP is associated with a PMode leg. Each PMode leg has a full set of parameters for the six categories above (except for <i>General Parameters</i> ), even though in many cases parameters will have the same value across the MEP legs. Signal messages that implement transport channel bindings (such as PullRequest) are also controlled by the same categories of parameters, except for <i>BusinessInfo group</i> . |
| Process                       | -                                                                       | In <i>Process</i> everything is plugged together.                                                                                                    |

Domibus pconf to ebMS3 mapping

## **ANNEX 5: INTRODUCTION TO AS4 SECURITY**

To secure the exchanges between Access Points "blue" and "red" (Access Point "blue" is sending a message to Access Point "red" in this example), it is necessary to set up each Access Point's keystore and truststore accordingly. The diagram below shows a brief explanation of the main steps of this process:

Certificat Check • Checking the presence of recipient's certificate in the Truststore.

Message Signature • Signing the message using sender private key (stored in Keystore).

Message Encryption • Encrypting the message using recipient's certificate.

Sending To

• Exchanging messages over a network using an AS4 Access Point.

Message Decryption • Decrypting the message using recipient's private key located in the recipient's Keystore.

In order to exchange B2B messages and documents between *Access Points* blue and red, it is necessary to check the following:

| For blue                                                                                                    | For red                                                                                                    |
|----------------------------------------------------------------------------------------------------|----------------------------------------------------------------------------------------------------|
| Check that $red\_gw$ certificate (public key of red) is in gateway_trustore.jks of blue. If it is not, add it.                                                                                            | Check that <i>blue_gw</i> certificate (public key of blue) is in gateway_trustore.jks of red. If it is not, add it.                                                                                      |
| Check that the blue_gw private key is in the gateway_keystore.jks. If it is not, add it.                                                                                                    | Check that red_gw private key is in the gateway_keystore.jks. If it is not, add it.                                                                                                    |
| In domibus.properties: the keystore alias should be blue_gw, you may edit the keystore password (by default test123), and the path to gateway_keystore.jks and gateway_truststore.jks (if you change it). | In domibus.properties: the alias property should be red_gw, you can edit the keystore password (by default test123), and the path to gateway_keystore.jks and gateway_truststore.jks (if you change it). |

In a production environment, each participant would need a certificate delivered by a certification authority and remote exchanges between business partners would be managed by each partner's PMode (that should be uploaded on each Access Point).

#### Remark:

It is necessary to open the required ports when Access Point blue or Access Point red is behind a local firewall. For instance, the port 8080 is not opened by default in Windows. Therefore we would need to create a dedicated rule on Windows firewall to open the TCP 8080 port. See also the Annex "Firewall Settings".

## **CONTACT INFORMATION**

**CEF Support Team** 

By email: CEF-EDELIVERY-SUPPORT@ec.europa.eu

SUPPORT Service: 8am to 6pm (Normal EC working Days)